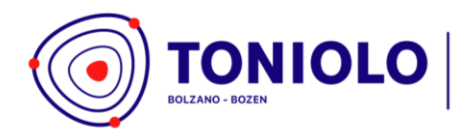

**LICEO SCIENTIFICO** opzione scienze applicate<br>con percorso in autonomia provinciale **SPORTIVO** 

IT - 39100 Bolzano-Bozen Via Fago - Fagenstrasse 46 P.IVA 02206180214 Cod. Mecc. IBPQ02500E

+39 0471 40 03 40 segreteria@toniolo-online.it dialoga@selfpec.it www.liceotoniolo.bz.it

L'accesso al "**libretto digitale** "può essere effettuato dalla Home page del *Registro elettronico* in:

**"AREE DEDICATE" - "Libretto digitale"**

In questa sezione il genitore può:

- 1. Giustificare le assenze
- 2. Richiedere il permesso di entrata posticipata
- 3. Richiedere il permesso di uscita anticipata
- 4. Richiedere un colloquio individuale con i docenti
- 5. Visionare le comunicazioni/rapporti disciplinari

# **1.GIUSTIFICARE LE ASSENZE**

In questa sezione sarà possibile giustificare le assenze (se presenti) e visionare la lista delle assenze giustificate.

**\_\_\_\_\_\_\_\_\_\_\_\_\_\_\_\_\_\_\_\_\_\_\_\_\_\_\_\_\_\_\_\_\_\_\_\_\_\_\_\_\_\_\_\_\_\_\_\_\_\_\_\_\_\_\_\_\_\_\_\_\_\_\_\_\_\_\_\_\_\_\_\_\_\_\_\_\_\_\_\_\_\_\_\_\_\_\_\_\_\_\_**

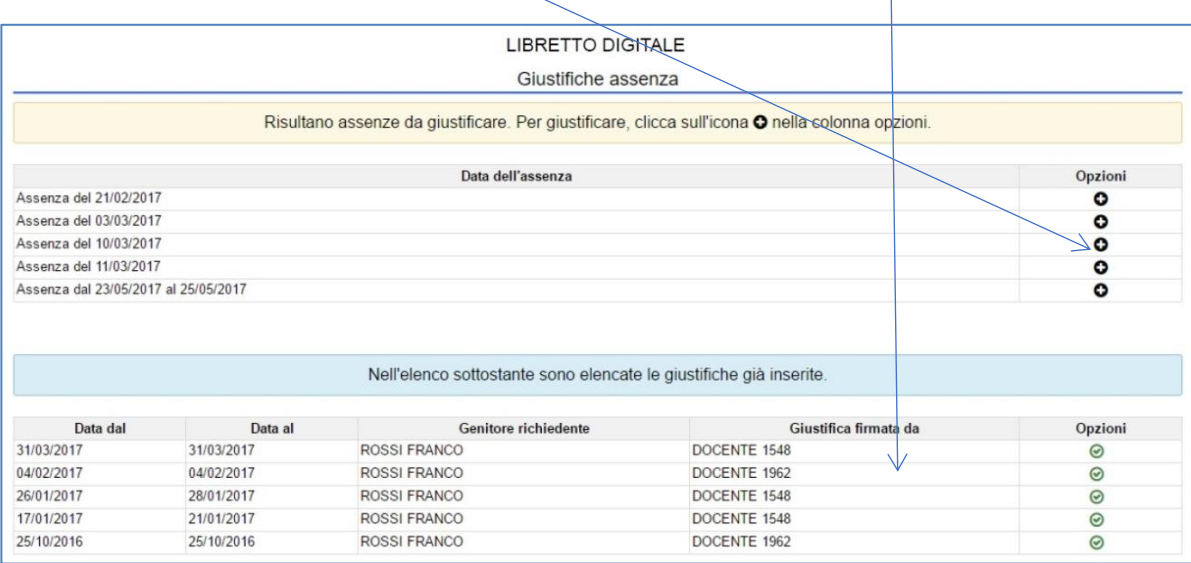

Dopo aver cliccato sull'icona <sup>O</sup>, apparirà una finestra con la data precompilata dell'assenza selezionata. Il genitore dopo aver inserito la motivazione dell'assenza, premerà "salva".

Dall'elenco delle giustificazioni, sarà possibile apportare delle modifiche ai dati inseriti finché il docente non "firmerà" la richiesta di giustificazione.

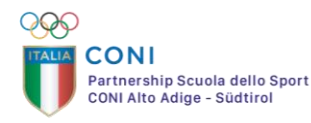

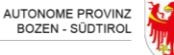

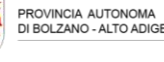

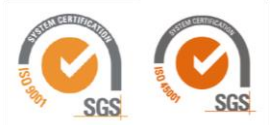

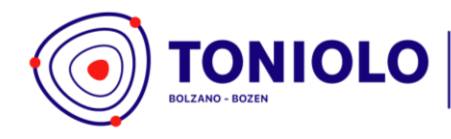

**LICEO SCIENTIFICO** opzione scienze applicate<br>con percorso in autonomia provinciale **SPORTIVO** 

IT - 39100 Bolzano-Bozen Via Fago - Fagenstrasse 46 P.IVA 02206180214 Cod. Mecc. IBPQ02500E

+39 0471 40 03 40 segreteria@toniolo-online.it dialoga@selfpec.it www.liceotoniolo.bz.it

# **2.RICHIEDERE IL PERMESSO DI ENTRATA POSTICIPATA**

In questa sezione, sarà possibile inserire le richieste di entrata posticipata compilando i campi e inserendo la motivazione della richiesta.

A salvataggio avvenuto sarà possibile effettuare modifiche ai dati inseriti finché il permesso non verrà confermato dal docente.

**\_\_\_\_\_\_\_\_\_\_\_\_\_\_\_\_\_\_\_\_\_\_\_\_\_\_\_\_\_\_\_\_\_\_\_\_\_\_\_\_\_\_\_\_\_\_\_\_\_\_\_\_\_\_\_\_\_\_\_\_\_\_\_\_\_\_\_\_\_\_\_\_\_\_\_\_\_\_\_\_\_\_\_\_\_\_\_\_\_\_**

Richieste di permesso di entrata fuori orario AGGIUNGI UNA RICHIESTA Richiesta di permesso di entrata fuori orario  $\overline{\mathbf{x}}$ Data Ora Motivazione  $B$   $I$ ■ 車 車  $\equiv$ SALVA ANNULLA

### **3.RICHIEDERE IL PERMESSO DI USCITA ANTICIPATA**

In questa sezione, sarà possibile inserire le richieste di uscita anticipata compilando i campi e inserendo la motivazione della richiesta.

A salvataggio avvenuto sarà possibile effettuare modifiche ai dati inseriti finché il permesso non verrà confermato dal docente.

**\_\_\_\_\_\_\_\_\_\_\_\_\_\_\_\_\_\_\_\_\_\_\_\_\_\_\_\_\_\_\_\_\_\_\_\_\_\_\_\_\_\_\_\_\_\_\_\_\_\_\_\_\_\_\_\_\_\_\_\_\_\_\_\_\_\_\_\_\_\_\_\_\_\_\_\_**

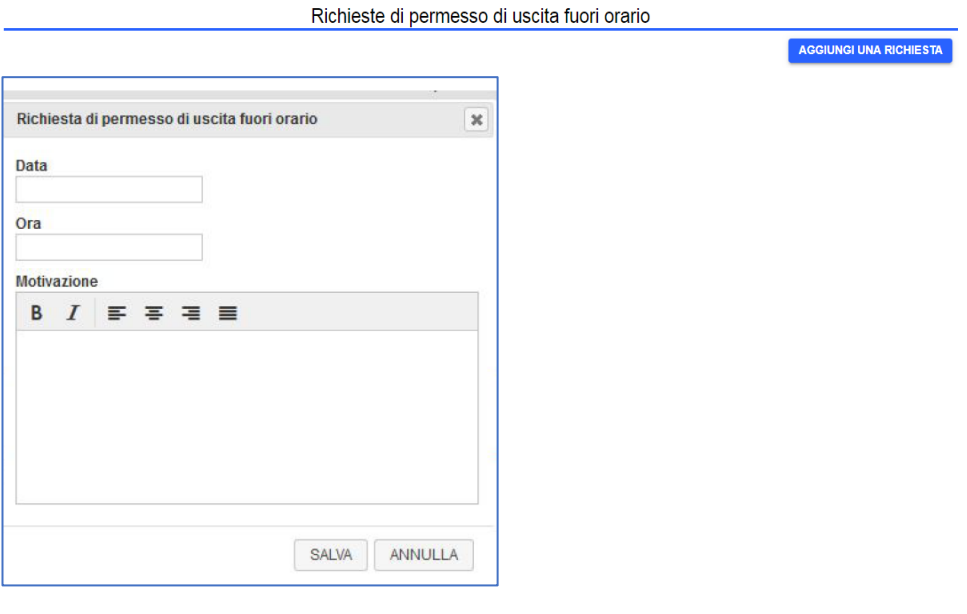

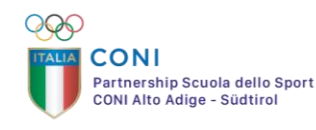

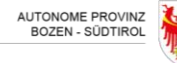

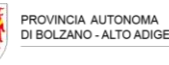

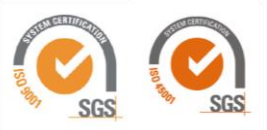

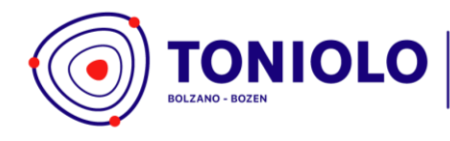

**LICEO SCIENTIFICO** opzione scienze applicate<br>con percorso in autonomia provinciale **SPORTIVO** 

IT - 39100 Bolzano-Bozen Via Fago - Fagenstrasse 46 P.IVA 02206180214 Cod. Mecc. IBPQ02500E

+39 0471 40 03 40 segreteria@toniolo-online.it dialoga@selfpec.it www.liceotoniolo.bz.it

# **4.RICHIEDERE UN COLLOQUIO INDIVIDUALE CON I DOCENTI**

In questa sezione sarà possibile richiedere i colloqui settimanali con i docenti della classe.

Per effettuare la prenotazione per un docente basterà cliccare sull'icona  $\Box$ , presente nella riga del colloquio desiderato.

**\_\_\_\_\_\_\_\_\_\_\_\_\_\_\_\_\_\_\_\_\_\_\_\_\_\_\_\_\_\_\_\_\_\_\_\_\_\_\_\_\_\_\_\_\_\_\_\_\_\_\_\_\_\_\_\_\_\_\_\_\_\_\_\_\_\_\_\_\_\_\_\_**

Nella finestra che si aprirà, sarà possibile scegliere una data e cliccando sul bottone "Invia la richiesta" verrà inviata una e-mail al docente.

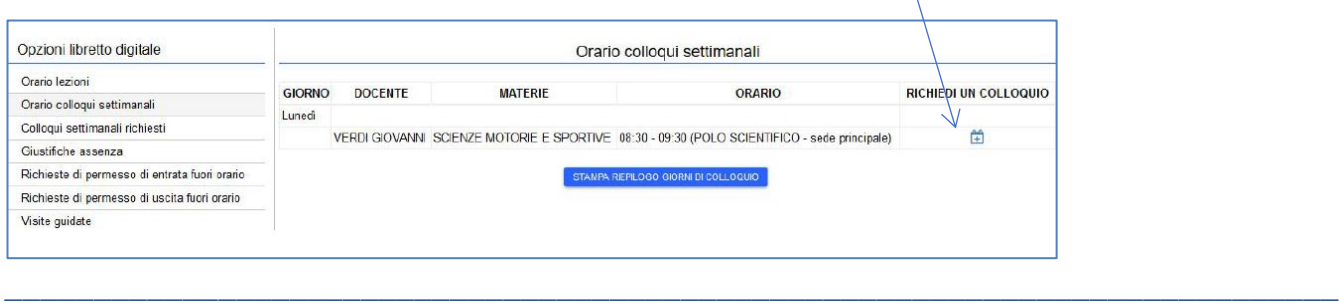

# **5.VISIONARE LE COMUNICAZIONI/RAPPORTI DISCIPLINARI**

In questa area sarà possibile visionare un elenco di comunicazioni o rapporti disciplinari del proprio figlio/a.

**NB** Per qualsiasi problematica legata all'utilizzo del libretto digitale attraverso il Registro Elettronico è possibile scrivere all'indirizzo [christian.dasser@toniolo-online.it](mailto:christian.dasser@toniolo-online.it)

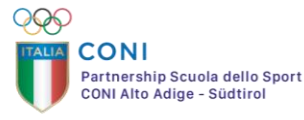

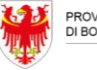

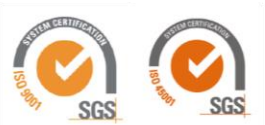